**3** [Bluetooth] öğesini seciniz ve ardından işlevi etkinleştirmek [ON] için **ENT** düğmeye basınız.

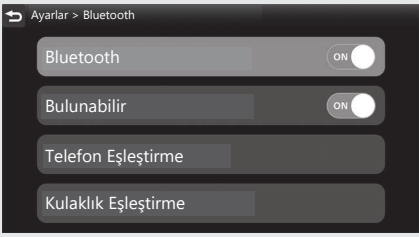

## **[Bulunabilir]**

d [Bulunabilir] öğesini seçiniz ve ardından işlevi etkinleştirmek [ON] için **ENT** düğmeye basınız.

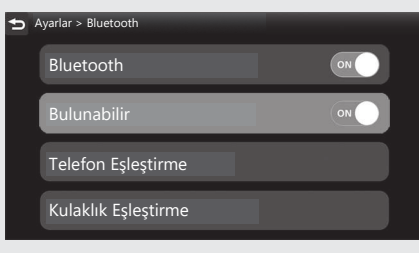

- e Hedef cihazın *Bluetooth*® ayar menüsünde "Honda Motorcycle #\*\*\*\*\*" seçeneğine dokununuz.
	- \*\*\*\*\* kısmı, her araç için farklı bir harf olacaktır.
- **6** Hedef cihazda bir talep mesajı göründüğünde, "Eşleştir" seçeneğine dokununuz.